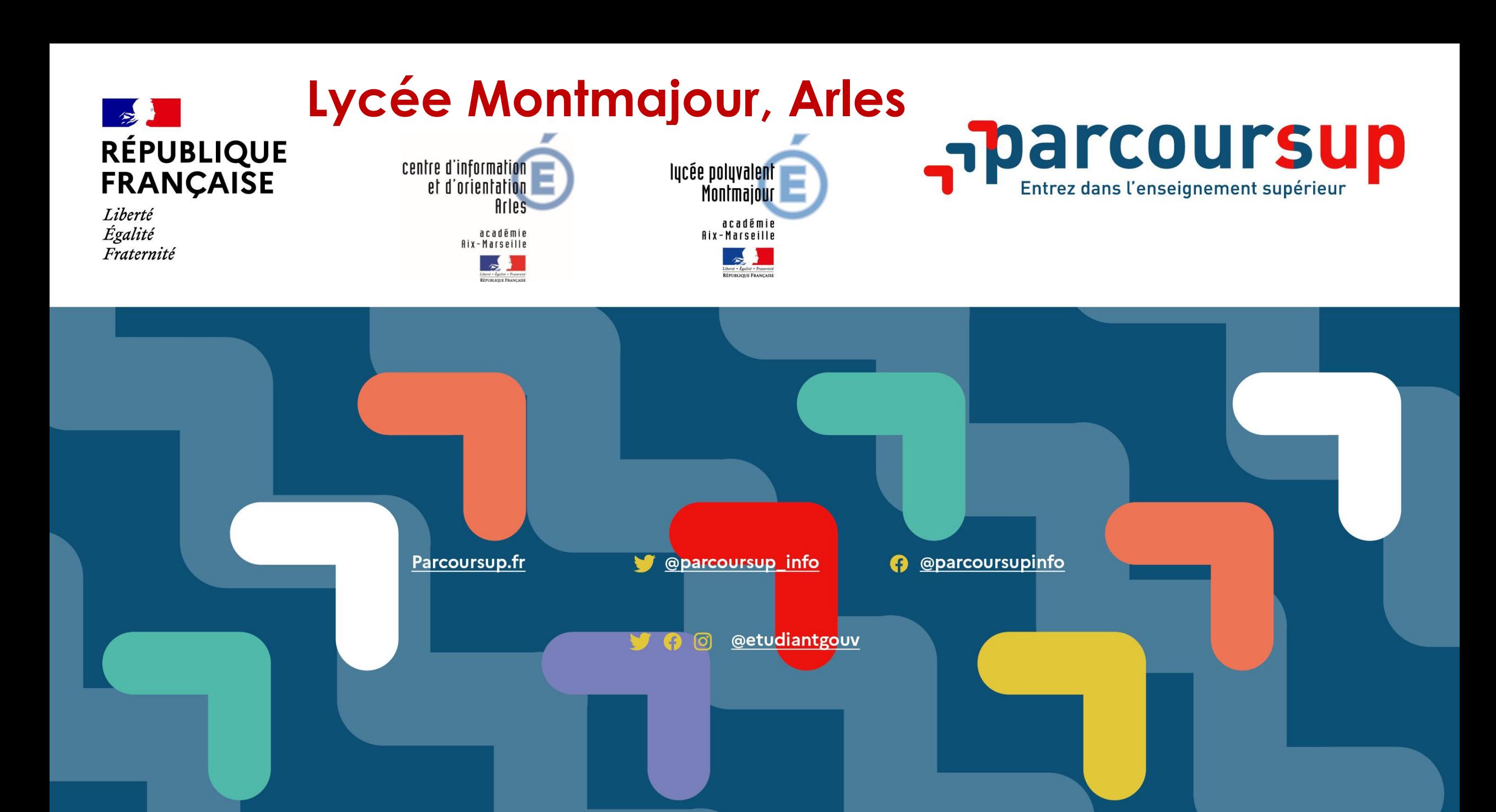

### **Pour vous aider…**

**Les deux Professeurs Principaux : entretiens d'orientation personnalisés** 

> - **Mme BAKHTI** - **Mme SALKA Psychologues** de l'Education Nationale **Conseil** en **Orientation** vous reçoivent sur rendez-vous au lycée : **Lundi** et **Vendredi** journée

**Centre d'Information et d'Orientation 13 rue Marius Allard 13200 Arles : 04 13 31 40 30**

Une question, sur Parcoursup?

0 800 400 070

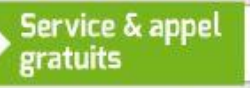

depuis la France métropolitaine du lundi au vendredi de 10h à 16h

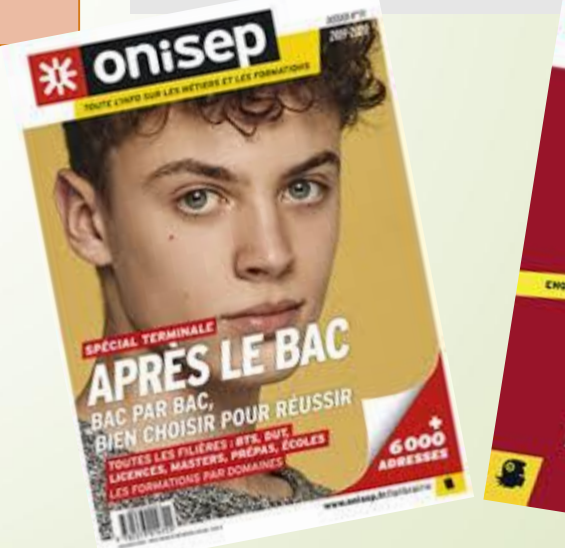

PARCOURS ENGUETE . JUSENENT . LOIS . PROCES . PROTECTIO 19/01/2024

2

- [www.onisep.fr](http://www.onisep.fr/)
- avenirs.onisep.fr
- www.parcoursup.fr
- [www.messervices.etudiant.gouv.fr](http://www.messervices.etudiant.gouv.fr/)

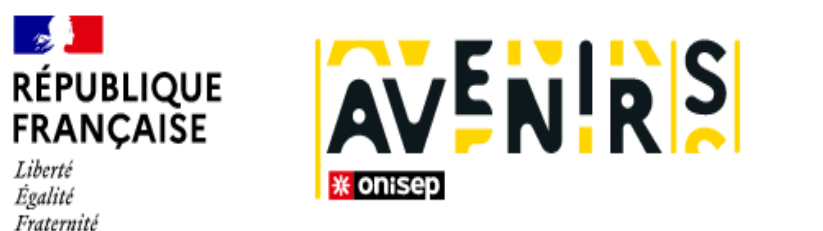

La fabrique de l'orientation

Pour les élèves

Pour les équipes éducatives

Référentiel des compétences à s'orienter au lycée Avenir(s), c'est quoi ?

L'Onisep vous propose une nouvelle offre de ressources et de services en attendant l'ouverture de la plateforme Avenir(s) !

Partager la page

 $\bigoplus$ 

Ŋ

 $\rightarrow$ 

#### Centre logiciel

#### **Avenirs.onisep.fr**

Retrouvez toutes les informations sélectionnées par l'Onisep sur les filières, les formations, les métiers

# **Calendrier : étapes clés** de la procédure

#### Le **17 Janvier 2024**

**- OUVERTURE** DE LA PLATEFORME NATIONALE DE PRÉINSCRIPTION EN PREMIÈRE ANNÉE DE L'ENSEIGNEMENT SUPÉRIEUR : **PARCOURSUP**

#### **du 17 Janvier au 14 Mars 2024 minuit**

**-** INSCRIPTION ET SAISIE DES VŒUX (AVEC UNE ADRESSE **MAIL VALIDE** ET **NON MODIFIABLE**)

*- ON NE PEUT PLUS AJOUTER DE NOUVEAUX VŒUX OU REMPLACER DES VŒUX APRÈS LE 14 MARS -*

#### **jusqu'au 3 Avril 2024 inclus**

**-** FINALISATION DES DOSSIERS ET CONFIRMATION DES VŒUX

- *ON NE PEUT PAS SUPPRIMER UN VŒU CONFIRMÉ - ON PEUT MODIFIER CERTAINS ÉLÉMENTS DE DOSSIER Y COMPRIS APRÈS CONFIRMATION DES VŒUX. APRÈS LE 03 AVRIL, ON NE PEUT PLUS RIEN MODIFIER -*

#### **du 30 MAI au 12 Juillet 2024**

- **-** RÉCEPTION ET ACCEPTATION DES PROPOSITIONS
- **-** INSCRIPTION ADMINISTRATIVE

#### **du 11 Juin au 12 Septembre 2024 inclus**

**- PHASE COMPLÉMENTAIRE** 

# **Formations disponibles**

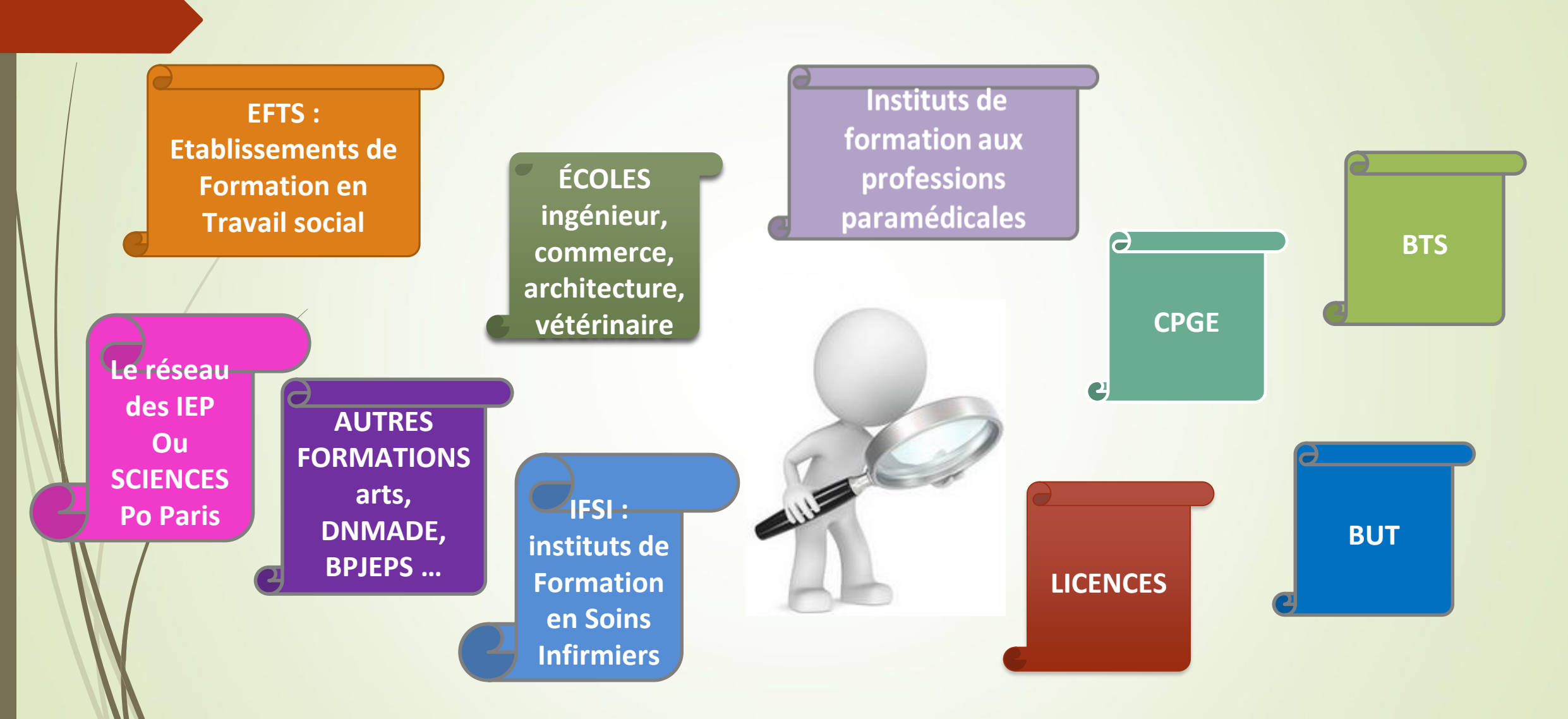

**Quelques rares formations d'enseignement supérieur proposées par des établissements privés ne sont pas présentes sur Parcoursup > Contacter directement ces établissements et vérifier les modalités d'admission et frais d'inscription**

### **Rechercher des formations sur Parcoursup**

Des **vidéos tutorielles** sont proposées sur Parcoursup pour vous guider à chaque étape.

#### **Rechercher une formation**

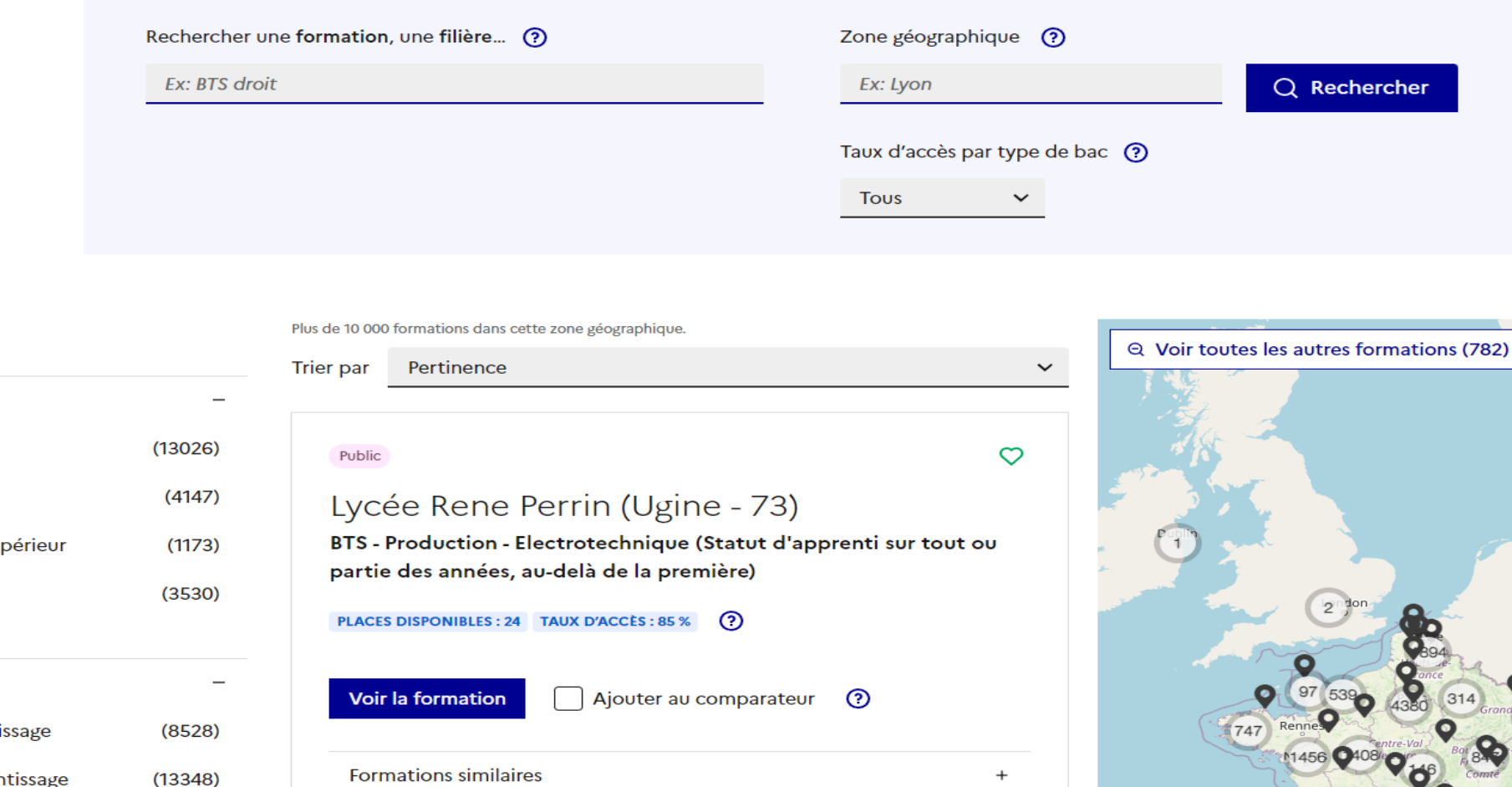

**Filtres** 

Types d'établissement

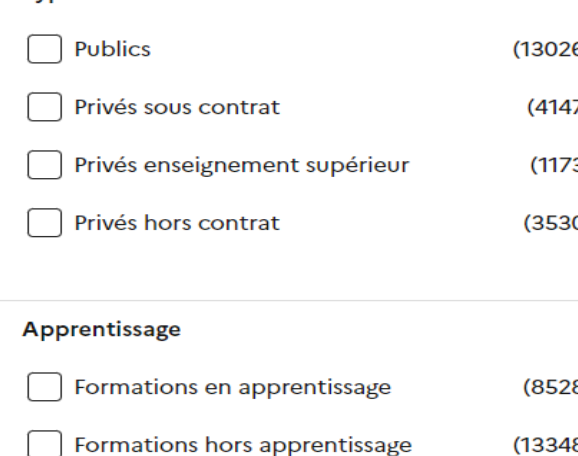

7

# **S'inscrire sur parcoursup.fr**

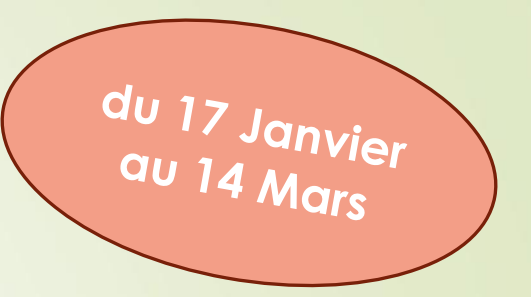

>**Une adresse mail valide et consulter régulièrement** : pour échanger et recevoir les informations sur votre dossier

>**L'INE** (identifiant national élève en lycée général, technologique ou professionnel) : sur les bulletins scolaires ou le relevé de notes des épréuves anticipées du baccalauréat

*Important : renseignez un numéro de portable pour recevoir les alertes envoyées par la plateforme. Les* **Parents** ou **Tuteurs légaux** *peuvent également renseigner leur numéro de portable, adresse mail pour recevoir les mêmes alertes Parcoursup.*

# **Formuler ses vœux sur Parcoursup**

- **Un vœu correspond à un choix de formation dispensée dans un établissement.**
- **Pour certaines formations, les lycéens formulent des vœux multiples, c'est-à-dire un vœu composé de sous-vœux (les établissements choisis).**
- **Les vœux ne sont pas classés, ils doivent être motivés lorsque la formation le demande.**
	- **- Diversifier les vœux, éviter de n'en formuler qu'un seul -**

#### **AU TOTAL, le lycéen peut formuler :**

- Jusqu'à **10 VOEUX [sous statut scolaire](Parcoursup  multiples voeux -1.mp4)** et de **1 à 10 vœux supplémentaires** en **[Apprentissage.](Parcoursup  multiples voeux -1.mp4)**
- Pour l'ensemble des vœux multiples concernant les formations BTS, BUT, CPGE (avec et sans internat), DN MADE, DCG : **20 SOUS-VOEUX [maximum](Parcoursup comment formuler ses voeux par Enseignement supér.mp4)** au total (toutes formations confondues).

9

## **Focus** sur les **vœux multiples**

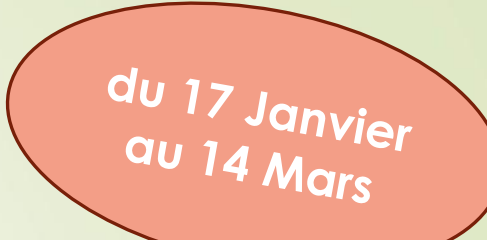

**Dès que le lycéen fait un vœu pour une formation regroupée en vœu multiple, il en est informé sur la plateforme**

*A NOTER* : pour les formations suivantes

- **Le nombre de sous-vœux est illimité et ils ne sont pas comptés dans le nombre maximum des 20 sous-vœux autorisés:**
- Pour les écoles de **Commerce**/**Management** ou d'**Ingénieurs** regroupées en réseau et qui recrutent sur concours commun
- Le réseau des **7 Sciences Po**/**IEP** en **région** (Aix, Lille, Lyon, Rennes, Strasbourg,

St Germain-en-laye, Toulouse) et **Sciences Po**/**IEP Paris** 

- Le concours commun des **Ecoles Nationales Vétérinaires**
- Les parcours d'accès spécifiques santé (**PASS**) en **Ile-de-France**

**Rappel**: 5 vœux multiples - En Instituts de Formation en Soins Infirmiers (**IFSI**) maximum par filière et Instituts d'orthophonie, orthoptie et audioprothèse regroupés à l'échelle territoriale 10

### **Focus** sur les **vœux multiples**

- **Les formations dont le nombre de sous-vœux est limité à 10 par vœu multiple dans la limite de 20 sous-vœux au total :**
- **Les BTS et les BUT** regroupés par **spécialité** à l'échelle nationale
- Les diplômes nationaux d'art (ministère de la culture) **DNA et DN MADE** regroupés par **mention** à l'échelle nationale
- **Les DCG** (diplôme de comptabilité et de gestion) regroupés à l'échelle nationale

• **Les classes prépas** regroupées **par voie** à l'échelle nationale

es EFTS (Etablissements de Formation en Travail Social) regroupés par **diplôme d'Etat** à l'échelle nationale

**Attention : les licences ne font pas partie des vœux multiples** <sup>11</sup>

### **Focus** sur les vœux multiples : **exemples**

- **Vous demandez un BTS « Métiers de la chimie » dans 7 établissements différents**
- → Dans votre dossier, ces demandes comptent pour **1 vœu multiple** (le **BTS**) et **7 sous-vœux** (les **établissements**) qui sont décomptés dans la limite des 20 sousvœux autorisés.
- **Le regroupement IFSI d'Aix Marseille compte pour 1 vœu : possibilité de**  sélectionner les 16 instituts du regroupement de l'académie Aix-Marseille
- → Dans votre dossier, ces demandes comptent pour 1 vœu multiple (le **regroupement** d'IFSI) et **16 sous-vœux** (les **instituts**), qui ne sont pas décomptés.

*A noter :* un compteur de vœux permet de suivre les vœux multiples et sous-vœux formulés.

### **Focus** sur les vœux en **apprentissage**

- **> Jusqu'à 10 vœux en apprentissage**, **en plus** des 10 autres vœux autorisés.
- **> Pas de date limite pour formuler des vœux en apprentissage** (pour la majorité des formations en apprentissage).
- **> Une rubrique spécifique dans votre dossier pour vos vœux en apprentissage.**
	- **- Attention à ne pas faire des vœux uniquement en apprentissage -**

*Rappel : les Centres de Formation en Apprentissage ont pour mission d'accompagner les candidats à la recherche d'un employeur. Retrouvez des conseils pour trouver un employeur sur Parcoursup.fr* 

# **Focus sur les vœux géographiques**

#### **Pour les formations sélectives (BTS, BUT, IFSI, écoles…)**

>Les lycéens peuvent faire des vœux pour les formations qui les intéressent où qu'elles soient, dans leur académie ou en dehors. **Il n'y a pas de secteur géographique.** 

### **Pour les formations non-sélectives (licences, PPPE, PASS)**

>Les lycéens peuvent faire des vœux pour les formations qui les intéressent dans leur académie ou en dehors. Lorsque la licence, le PPPE ou le PASS est très demandé, **une priorité au secteur géographique (généralement**  l'académie) s'applique. Un pourcentage maximum de candidats résidants en dehors du secteur géographique est fixé par le Recteur.

> L'appartenance ou non au secteur est affichée au candidat.

> Par **exception**, sont considérés comme « résidant dans l'académie » où se situe la licence demandée : les candidats qui souhaitent accéder à une mention de licence non dispensée dans leur académie de résidence. 14

### Demande de **césure** : **mode d'emploi**

- **Un lycéen peut demander une césure directement après le bac** : possibilité de suspendre temporairement une formation afin d'acquérir une expérience utile pour son projet de formation (partir à l'étranger, réaliser un projet associatif, entrepreneurial etc…).
	- > Durée de la césure : un semestre à une année universitaire.
	- > **Demande de césure à signaler lors de la saisie des vœux sur Parcoursup** (en cochant la case « césure »).
	- > **L'établissement prend connaissance de la demande de césure après que le lycéen a accepté définitivement la proposition d'admission :** le lycéen contacte la formation pour s'y inscrire et savoir comment déposer sa demande de césure.
	- > **La césure n'est pas accordée de droit** : une lettre de motivation précisant les objectifs et le projet envisagés pour cette césure doit être adressée au président ou directeur de l'établissement.
	- > **A l'issue de la césure, l'étudiant pourra réintégrer la formation s'il le souhaite sans repasser par Parcoursup.**

## **Finaliser son dossier et confirmer vos vœux**

- **→ Compléter le dossier :**
	- **Projet de formation motivé si nécessaire**
	- **Rubrique « préférences et autres projets »**
	- **pièces complémentaires demandées par certaines formations**
	- **Rubrique « activités et centres d'intérêts »** *(facultative, mais c'est un atout pour se démarquer, parler davantage de soi et mettre en avant des qualités, des compétences, des expériences qui ne transparaissent pas dans les bulletins scolaires)*
	- *Fiche de liaison pour les candidats en situation de handicap (facultative)*
- **→ Confirmer chacun des vœux**

**ATTENTION : un vœu non confirmé au 03 avril 2024 (23h59) ne sera pas examiné par la formation**

# **Eléments pris en compte** pour l'examen du **dossier Parcoursup**

**Fiche Avenir**

La **fiche Avenir** renseignée par le lycée permet aux formations de **mieux connaitre l'élève** : elle comprend les **notes** de **l'élève** (moyennes de terminale, appréciation des professeurs par discipline, positionnement dans la classe), les **appréciations** du **professeur principal** et l'**avis** du **chef d'établissement** sur la capacité à réussir pour chaque vœu.

**Bull. scolaires notes du Bac**

**Attestations \***

**Projet de formation motivé** Année de **Première** : bulletins scolaires et **notes** des **épreuves anticipées de Français** et celles au titre du **contrôle continu du Bac** (lycéens généraux et Technologiques). Année de **Terminale** : bulletins scolaires des 1<sup>er</sup> et 2<sup>nd</sup> Trimestres (ou 1<sup>er</sup> Semestre). - L'élève ne peut pas confirmer ses vœux si son bulletin scolaire du 2<sup>nd</sup> Trimestre ou 1<sup>er</sup> semestre n'est pas remonté dans son dossier.

**Pour les licences mention Droit, mention Sciences.**

**- AVOIR RÉPONDU OBLIGATOIREMENT À UN QUESTIONNAIRE D'AUTO-ÉVALUATION ACCESSIBLE DEPUIS LA FICHE DE FORMATION PARCOURSUP AU MOMENT DE LA FORMULATION DU VŒU.**

**- UNE ATTESTATION A TÉLÉCHARGER ET A JOINDRE AU DOSSIER AVANT LE 03 AVRIL 2024 (23H59).**

Expliquer, en quelques lignes, ce qui vous motive pour une formation lorsque l'établissement vous le demande. Expliciter les démarches faites pour connaître cette formation. **Des conseils pour rédiger votre projet de formation motivé sur onisep.fr**

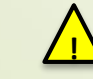

**Pas de possibilité de rajouter des pièces jointes: lettre de recommandation…** 17

### **Dispositif de soutien à l'accès des bacheliers professionnels en STS et STSA**

- Un dispositif **au service des bacheliers professionnels pour améliorer leur accès en STS et STSA,** filières de l'enseignement supérieur dans lesquelles ils réussissent le mieux
- Pour les élèves concernés par ce dispositif et qui demandent un BTS ou BTSA, le **conseil de classe se prononce sur la poursuite d'études en BTS ou BTSA** demandé **: l'avis positif** qui peut être attribué **doit tenir compte**  du **profil** de l'élève et des **attendus** de la formation d'accueil visée
	- Lorsque le conseil de classe donne un avis positif sur l'orientation du candidat, **le chef d'établissement l'indique dans la fiche Avenir.**

### **Un appui aux lycéens boursiers**

- **> Une priorité accordée aux lycéens boursiers** dans chaque formation, y compris les plus sélectives
- **>** Une **aide financière de 500 Euros aux lycéens boursiers** qui s'inscrivent dans une formation située en dehors de leur académie de résidence
- **Une prise en compte de la participation aux cordées de la réussite**
- L'information sur la **participation aux cordées de la réussite** est remontée par les Proviseurs Le lycéen décide s'il souhaite que cette information soit portée à la connaissance des formations du supérieur

#### **Des places priorisées pour les lycéens pro. et techno. dans les formations dans lesquelles ils réussissent le mieux**

**>** Un nombre de **places en BTS est priorisé pour les bacheliers professionnels >** Un nombre de **places en BUT est priorisé pour les bacheliers technologiques**

### **Réponses des formations et choix des candidats**

**du 30 MAI au**<br>12 juillet

> **Formation sélective (BTS, BUT, classe prépa, IFSI, écoles, …)** 

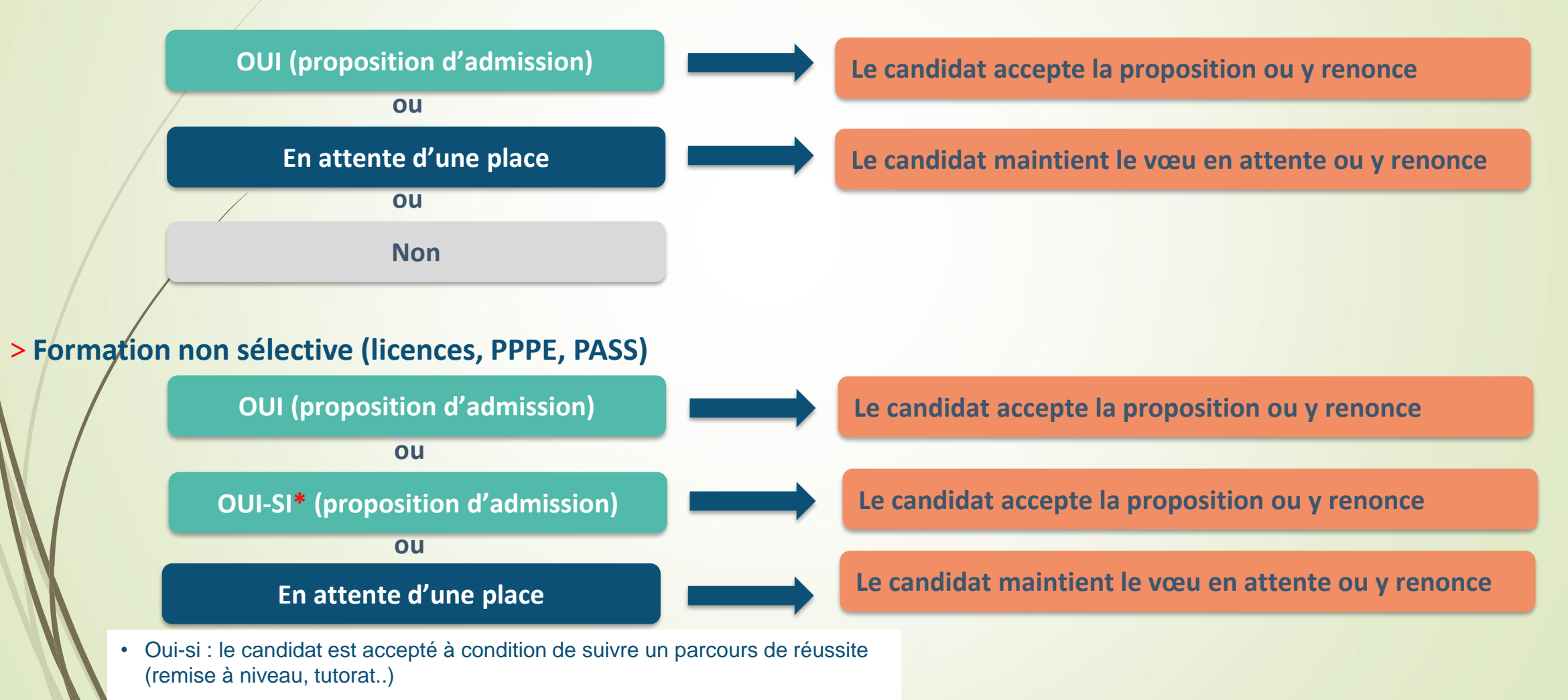

### **Comment répondre aux propositions d'admission ?**

- > Le lycéen reçoit **une seule proposition d'admission** et il a des **vœux en attente :**
	- **If accepte** la **proposition** (ou y renonce). Il peut ensuite indiquer le(s) vœu(x) en attente qu'il souhaite conserver (cette possibilité existe jusqu'en fin de phase principale).
	- S'il accepte définitivement la proposition, cela signifie qu'il renonce à tous ses autres vœux. Il consulte alors les modalités d'inscription administrative de la formation acceptée.

> Le lycéen reçoit **plusieurs propositions d'admission** et il a des **vœux en attente :**

- **Interate in the peut accepter qu'une seule proposition** à la fois. En faisant un choix entre plusieurs propositions, il libère des places pour d'autres candidats en attente  $\blacktriangle$ Il peut indiquer le(s) vœu(x) en attente qu'il souhaite conserver.
- S'il accepte définitivement une proposition, cela signifie qu'il renonce aux autres vœux. Il consulte alors les modalités d'inscription administrative de la formation acceptée.

**Attention** : les candidats doivent **obligatoirement répondre** à **chaque proposition d'admission** reçue avant la **date limite**  indiquée dans leur dossier. En **l'absence de réponse dans les délais**, la **proposition** est **retirée**.

### **Comment répondre aux propositions d'admission?**

>Le lycéen ne reçoit **que des réponses « en attente »**

 des indicateurs s'affichent dans son dossier pour chaque vœu en attente et l'aident à suivre sa situation qui évolue jusqu'au 12 Juillet en fonction des places libérées par d'autres candidats.

>Le lycéen ne reçoit **que des réponses négatives** (dans le cas où il n'a formulé que des vœux pour des formations sélectives).

 **dès le 30 MAI 2024**, il peut demander un conseil ou un accompagnement individuel ou collectif dans son lycée ou dans un CIO pour envisager d'autres choix de formation et préparer la **phase complémentaire** à partir du **11Juin** 2024.

*A savoir* : la **Phase complémentaire** permet de formuler jusqu'à **10 nouveaux** vœux dans des formations qui ont des places vacantes

# **Un accompagnement de Mai à Septembre**

**Un accompagnement est garanti pour tous les lycéens qui n'ont pas reçu de proposition :** 

→ **Dès le 30 MAI** : Les lycéens qui n'ont reçu que des réponses négatives peuvent demander un **accompagnement** au **lycée** ou au **CIO** pour définir un nouveau projet d'orientation et préparer la phase complémentaire.

→ **Du 11 Juin au 12 Septembre** : pendant **la phase complémentaire**, les lycéens peuvent **formuler** jusqu'à **10 vœux** dans des formations disposant de **places vacantes.**

→ **A partir du 04 Juillet**, ils peuvent solliciter depuis leur dossier *l'accompagnement de la Commission d'Accès à l'Enseignement Supérieur* (**CAES***).*

### **Inscription administrative** dans la formation choisie

- Après avoir **accepté définitivement la proposition d'admission** de son choix et **après avoir eu ses résultats au baccalauréat,** le lycéen procède à son inscription administrative.
- L'inscription administrative se fait **directement auprès de l'établissement choisi** et **non** sur **Parcoursup**.
- **Les modalités d'inscription sont propres à chaque établissement :**
- Consulter les modalités d'inscription indiquées dans le dossier candidat sur Parcoursup.

#### • **Respecter la date limite indiquée.**

Sile futur étudiant s'inscrit dans une formation en dehors de Parcoursup, il doit **obligatoirement** remettre une attestation de désinscription ou de non inscription sur Parcoursup qu'il télécharge via la plateforme. 25

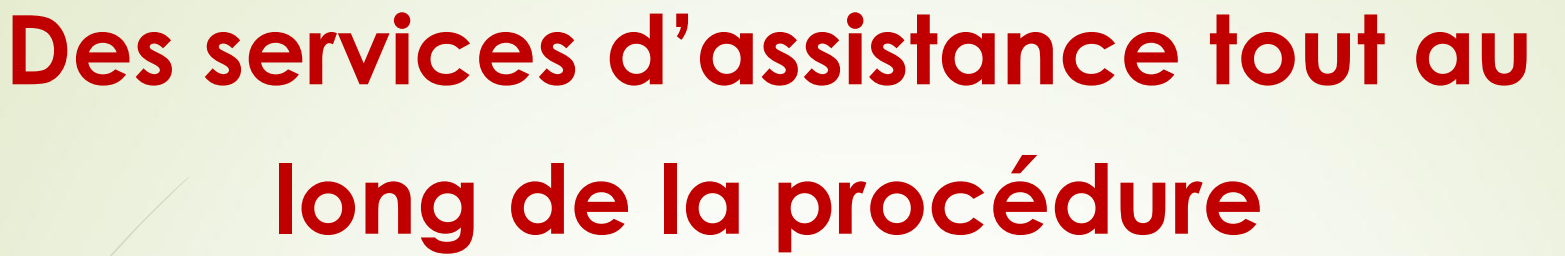

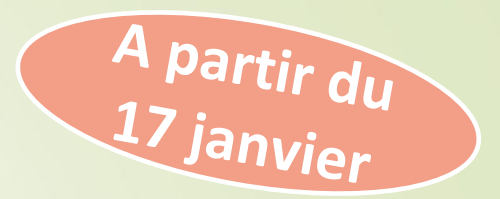

> **Le Numéro Vert** : **0 800 400 070**

> **La Messagerie contact** depuis le dossier candidat

> **Les Réseaux Sociaux (Instagram, Twitter, Facebook)** pour suivre l'actualité de Parcoursup et recevoir des conseils

### **Dossier Social Etudiant du 17 Janvier AU 15 Mai 2024**

### **[messervices.etudiant.gouv.fr](https://www.messervices.etudiant.gouv.fr/envole/)**

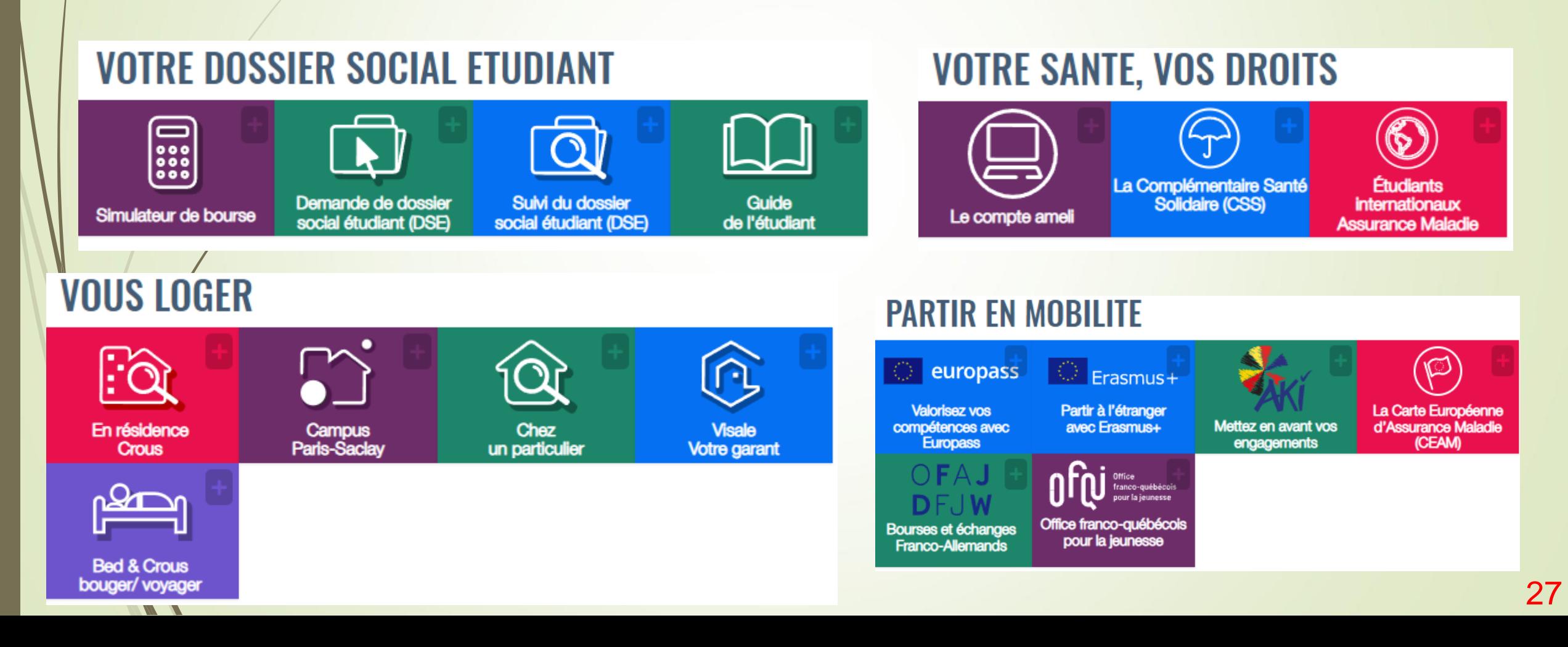